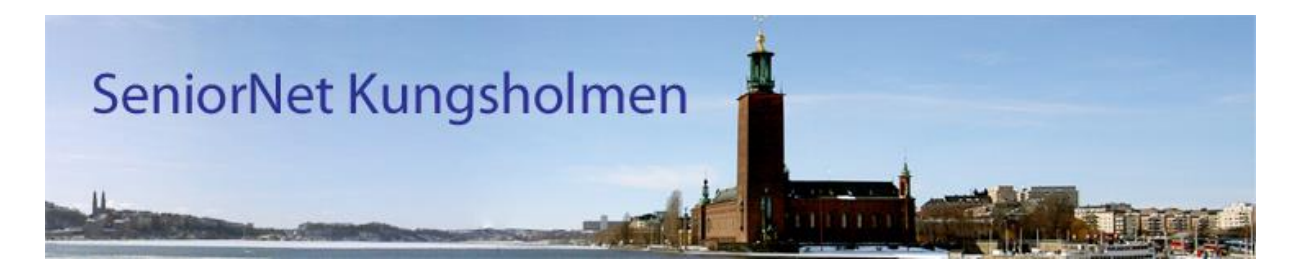

## Bokning av PC-hjälp och/eller kurs i SeniorNet Kungsholmen

- 1. Öppna webbläsaren och gå till adressen: <https://kungsholmen.seniornet.se/bokning/> eller gå in på [https://kungsholmen.seniornet.se](https://kungsholmen.seniornet.se/) och *Kontakt>Bokning* i menyn.
- 2. Läs texten som står i ingressen.
- 3. Gör din bokning.
	- Du kan boka PC/IT-hjälp och kurser på samma blankett. Om du bara vill gå en kurs så måste du ändå markera en tisdag i kalendern för att det ska fungera, även om det inte är relevant för kursbokning.
	- Förutom namn, e-postadress och telefonnummer krävs personnummer. Det krävs av Vuxenskolan dit vi anmäler våra kurser för att få bidrag och kunna hålla kursavgiften nere.
	- Glöm inte att klicka på Skicka-knappen längst ner i formuläret.
- 4. När du har skickat din anmälan får du ett automatiskt e-postmeddelande om att anmälan har skickats.
- 5. Därefter behöver din anmälan godkännas och när den är godkänd får du ett nytt e-postmeddelande om att den är godkänd. Detta görs manuellt och det kan därför ta olika lång tid innan godkännandet är klart.
- 6. Om du behöver avboka din bokning ringer du vår telefonsvarare på nummer 07093411739 eller skickar ett mejl till [seniornetbaltzar@gmail.com.](mailto:seniornetbaltzar@gmail.com)

Välkommen med din anmälan!